## CLAIMING YOUR PARENT/GUARDIAN NCEDCLOUD ACCOUNT

Created By: Technology Services

NCEdCloud Parent/Guardian accounts will be available to parents who have a PowerSchool Parent Portal account. Parents will be able to use their NCEdCloud Parent/Guardian Account to access one or more online resources (applications, learning content, parent tools, etc.) that have been set up by their student's school district. Once an account is configured for you in the NCEdCloud IAM Service, you will get an email that says your Parent/Guardian account has been set up, along with a Claim Code and instructions on how to "Claim Your Account". To claim your NCEdCloud Parent/Guardian Account, you will need the Claim Code you received in the email, along with your email address. These instructions are for parents/guardians that have received an email or other correspondence from their school, that Parent/Guardian Accounts in the NCEdCloud IAM Service have been implemented for them.

## **Claiming Your Parent/Guardian Account in the NCEdCloud IAM Service**

- 1. Go to https://my.ncedcloud.org in your computer/mobile device browser (Chrome, Safari, Firefox, Edge, etc.).
- 2. Click on the "Claim My Account" button as shown below.
- 3. On the Claim Policy Page, select "Parent Account Policy" from the list (click the policy box to see the options).
- 4. After selecting Parent/Guardian Claim Policy as shown below, click on the Next button at the bottom.
- 5. Enter your Claim Code (from the email mentioned above).
- 6. Enter your Email address (where you received you Parent Account letter).
- 7. Check the "I'm not a Robot" box, and Click Next.
- 8. Enter a password for your account and enter it a second time for verification, then Click Next.
- 9. Answer the Challenge Questions so you can recover your password if you forget it.
- 10. Click Next.

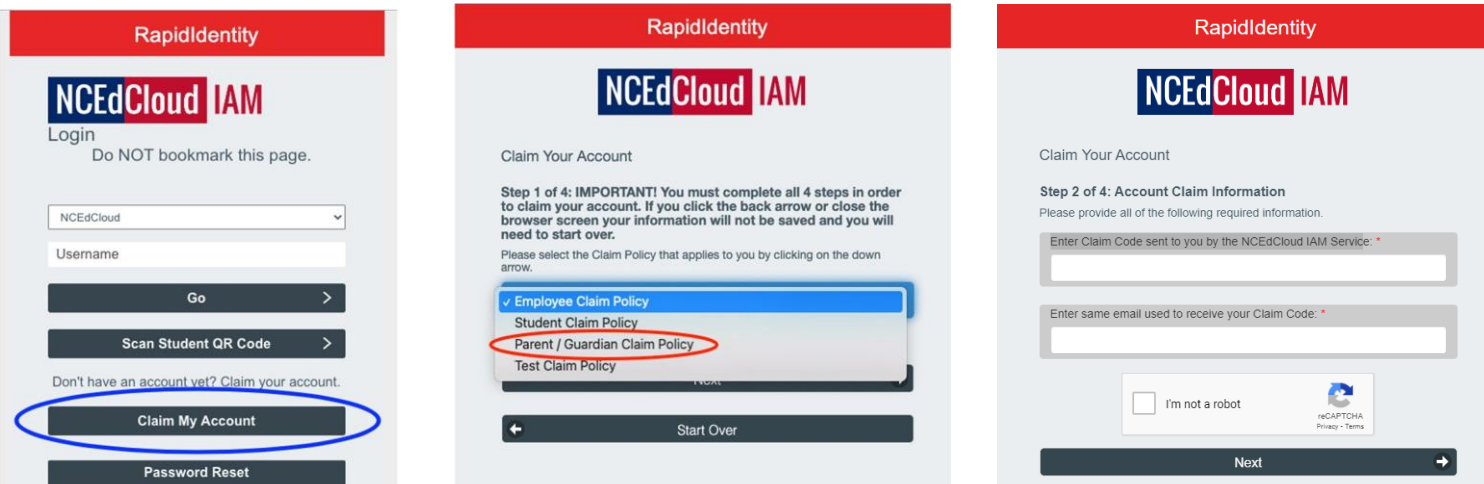

 After you go through the Parent/Guardian Account Claiming process, you will be able to login at https://my.ncedcloud.org with your email address and the password you set during the process. Make sure you record your password so you have it available the first time you login. If you have other questions or issues completing the claiming process, please contact your child's school for assistance.

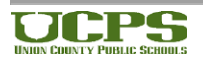